## **Accueil - Référent Producteur**

Vous êtes responsable du lien entre le producteur et les amapiens inscrits à son contrat.

Chaque contrat producteur doit être configuré dans Amapress afin de pouvoir y ajouter des inscriptions.

Rendez-vous dans le Tableau de bord/Gestion contrat/Edition muni des informations suivantes :

- Dates de livraison
- Durée du contrat
- Contenus et tarifs des paniers

## **[► Configurer un contrat](https://wiki.amapress.fr/contrats/creation)**

Ensuite, il suffit d'ajouter les amapiens via :

- Ajouter des amapiens, au cours de l'année via le menu Amapress/Ajouter une inscription accessible depuis le site vitrine
- Ajouter tous les amapiens depuis un fichier via le Tableau de bord/Imports CSV/Utilisateurs

Ces informations vont alimenter l'agenda du site public et celui personnalisé pour chaque amapien, les listes d'émargement, les quantités à communiquer au distributeur.

From: <https://wiki.amapress.fr/>- **Documentation en ligne d'Amapress**

Permanent link: **[https://wiki.amapress.fr/referent\\_producteur/accueil?rev=1553211114](https://wiki.amapress.fr/referent_producteur/accueil?rev=1553211114)**

Last update: **2019/03/22 00:31**

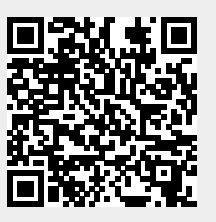